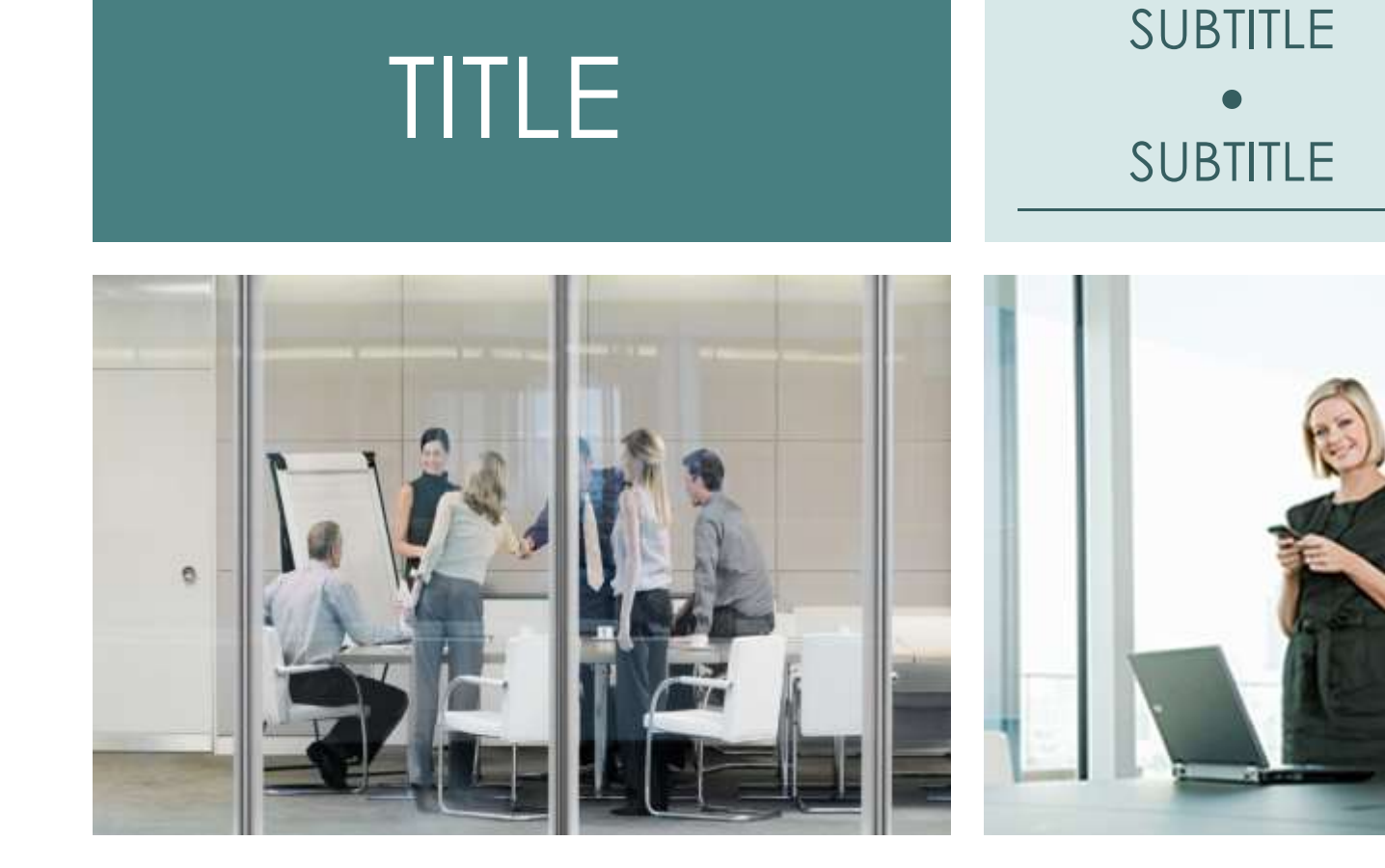

## Heading 2

## Heading 3

To get started right away, just tap any placeholder text (such as this) and start typing to replace it with your own.

Want to insert a picture from your files or add a shape, text box, or table? You got it! On the Insert tab of the ribbon, just tap the option you need.

Heading 1 Heading 4

Contact Info Telephone